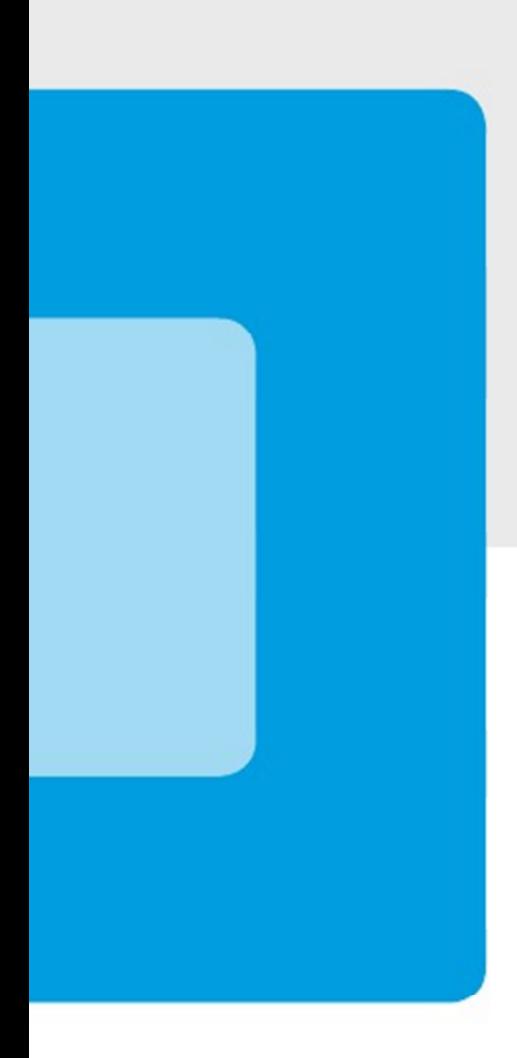

## Mahnungen per Email

FoxFibu for Windows

Voraussetzung: Modul OP, Modul Mahnwesen

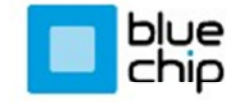

BlueChip Software GmbH · Business Software · Web Development · Hardware & IT 5700 Zell am See T +43 6542 57584-0 E office@bluechip.at I www.bluechip.at Starten Sie das Modul über "OP - Mahnwesen", Sie erhalten folgenden Bildschirm:

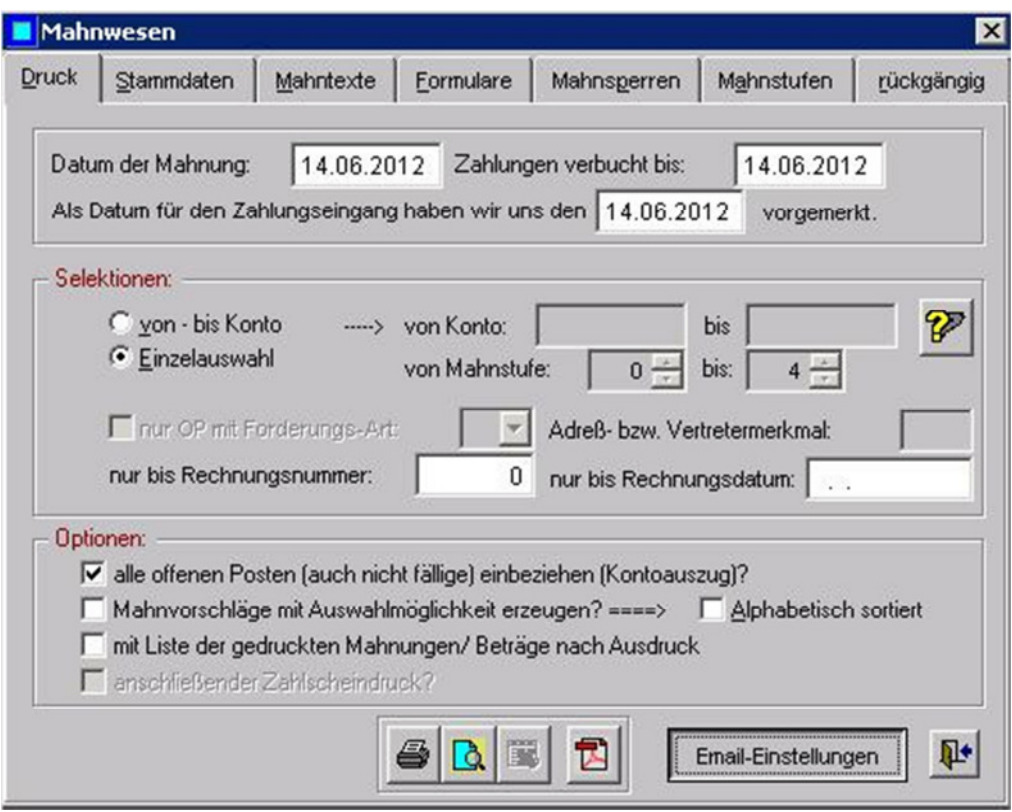

Klicken Sie auf "Email-Einstellungen" und geben Sie Ihre Daten ein:

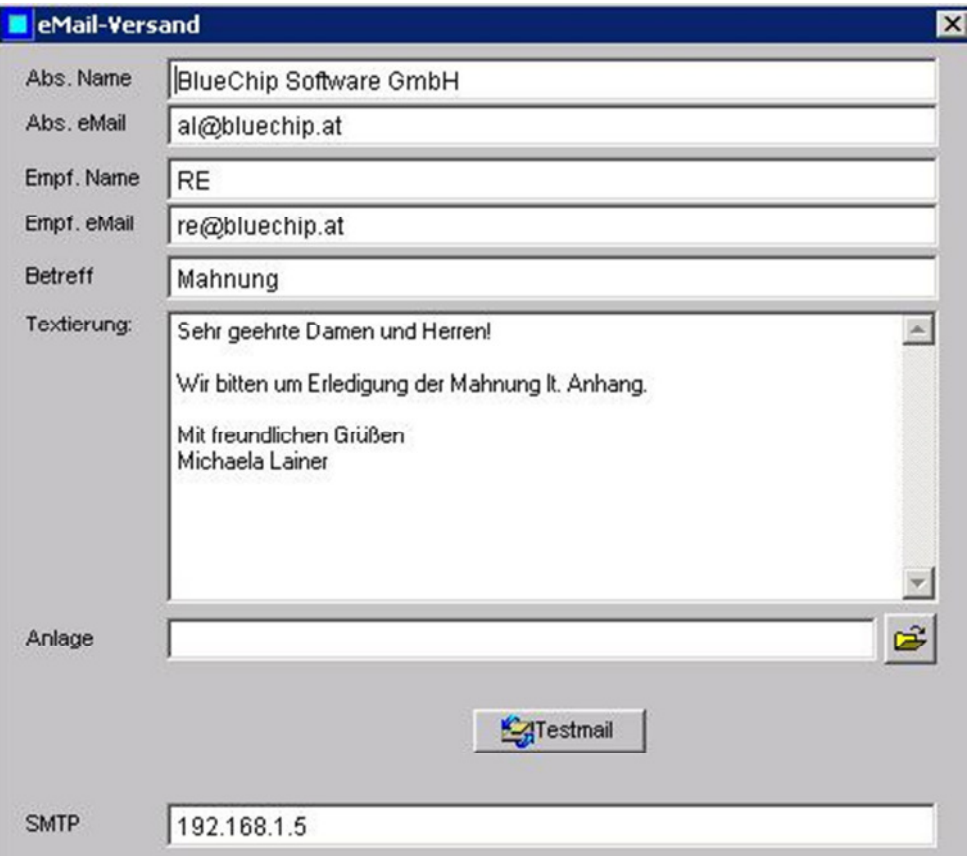

Wichtig für Ihren Test ist die Adresse des Empfängers ("Empf. eMail" = eigene Mail-Adresse), der Betreff sowie die Textierung; am wichtigsten ist jedoch die SMTP-Adresse (ganz unten); fragen Sie am besten Ihren Hardware-Techniker nach dieser Adresse. Senden Sie abschließend ein Testmail an sich selbst (eigene Email-Adresse). Sehen Sie anschließend in Ihrem Postfach nach, ob das Testmail eingegangen ist.

Das Testmail sollte etwa folgendes Aussehen haben:

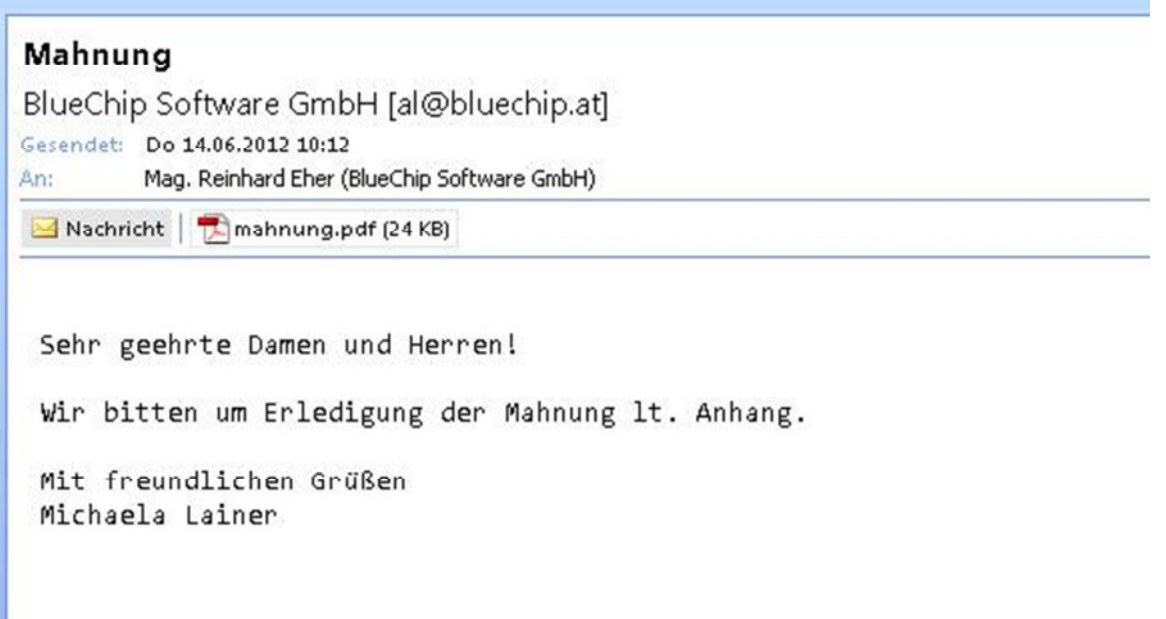

## **Test mit PDF-Anhang:**

Prinzipiell wird eine Mahnung per Email an alle Kunden übermittelt, die Mahnpositionen aufweisen und bei denen eine Email-Adresse angelegt ist.

Sie können daher folgenden Test durchführen: geben Sie bei einem Kunden im Kundenstammblatt Ihre eigene Email-Adresse an:

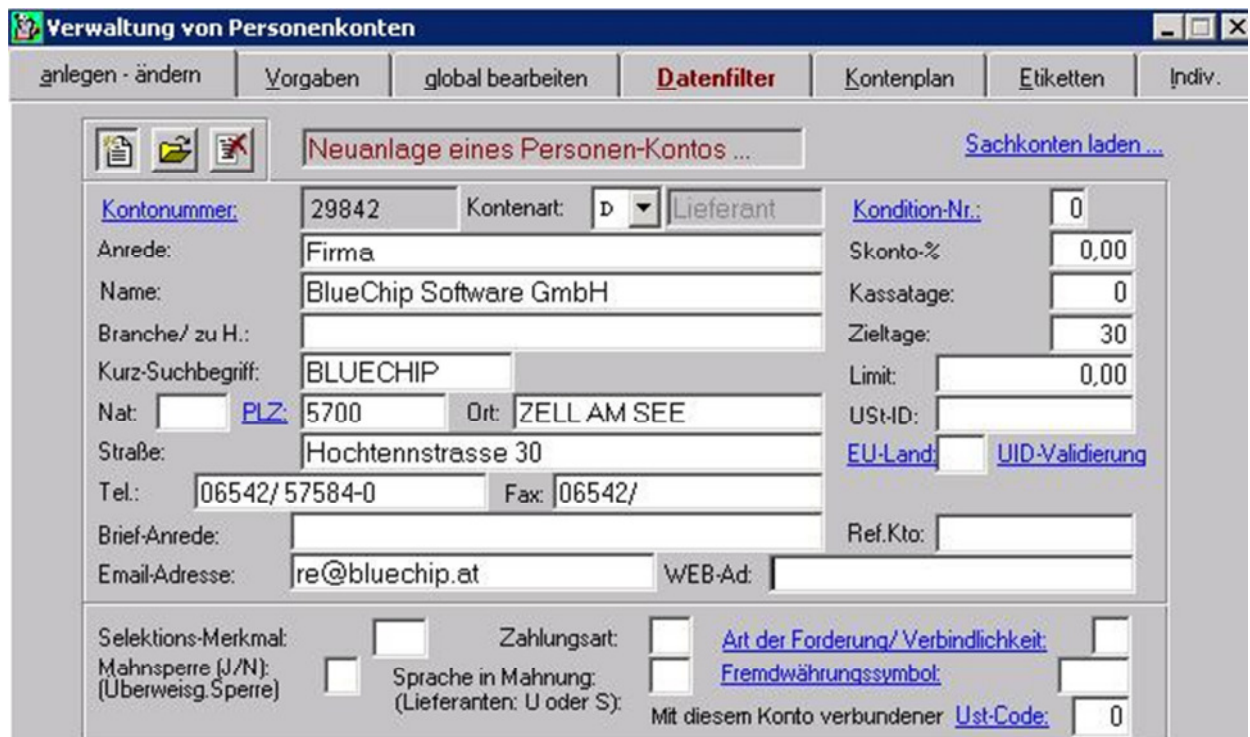

Wählen Sie nun diesen "Testkunden" (im obigen Beispiel 29842) aus, indem Sie im Mahnwesen "**Einzelauswahl**" anklicken und diese Kundennummer dort eingeben. Vergewissern Sie sich jedoch vorher, dass bei diesem Testkunden auch eine Mahnfähigkeit vorliegt (Empfehlung: klicken Sie zunächst auf die Seitenvorschau, dann sollte die Mahnung sofort am Bildschirm erscheinen; kommt jedoch die Meldung "Nichts zu drucken", dann müssen Sie einen Offenen Posten so abändern, dass es zu einer Mahnung kommt).

Das Programm erstellt nun eine Mahnung als PDF-Datei und sendet diese als Email-Anhang an die (eigene) Empfängeradresse; Sie können dann im Posteingangsfach das Email aufrufen und kontrollieren.

Beachten Sie: bei allen Testläufen ist die Frage "Soll nun die Mahnstufe der gedruckten Mahnungen erhöht werden?" mit **Nein** zu beantworten.

## **Echtlauf:**

Wenn Sie einen "Echtlauf" starten, werden Mahnungen an alle Kunden versandt, die eine Email-Adresse haben und mahnfähig sind. Jedenfalls erhalten Sie vor dem Start des Versands noch einmal einen Vorschlag der zu versendenden Emails, die mit ,J' oder ,N' beantwortet werden können sowie eine generelle Abbruch-Möglichkeit, über die Frage "Versand starten - sind Sie sicher?"

Nach dem Versand erhalten Sie schließlich eine Bildschirm-Übersicht und/ oder ein "Protokoll der versandten Mahnungen", in dem Sie erkennen können, welche Mahnungen versendet bzw. auch **angekommen** sind und welche nicht.